## **How to Raise Dispute a[t www.sealandmaersk.com](http://www.sealandmaersk.com/)**

- 1. Log in to [www.sealandmaersk.com](http://www.sealandmaersk.com/)
- 2. Choose 'Manage' tab, and click 'MyFinance'

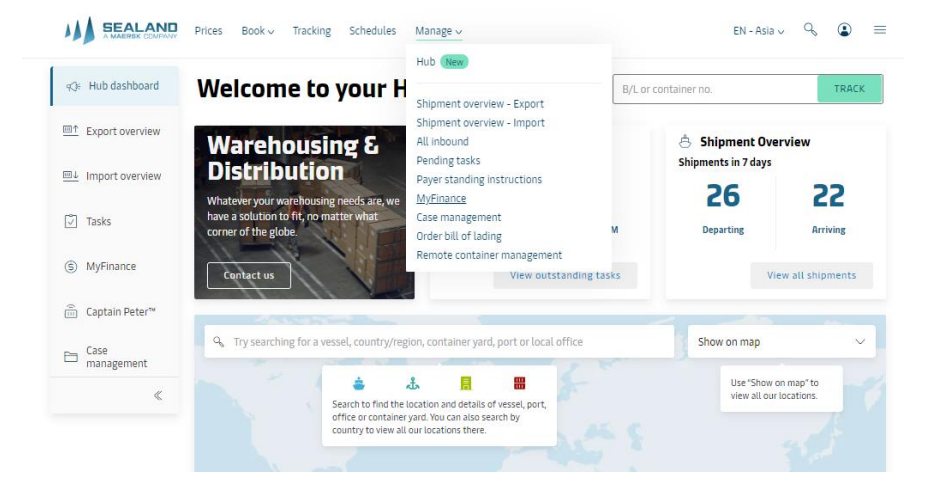

3. Choose 'Open', thick the invoice that you want to process. Go to the bottom page & click the notepad icon to dispute

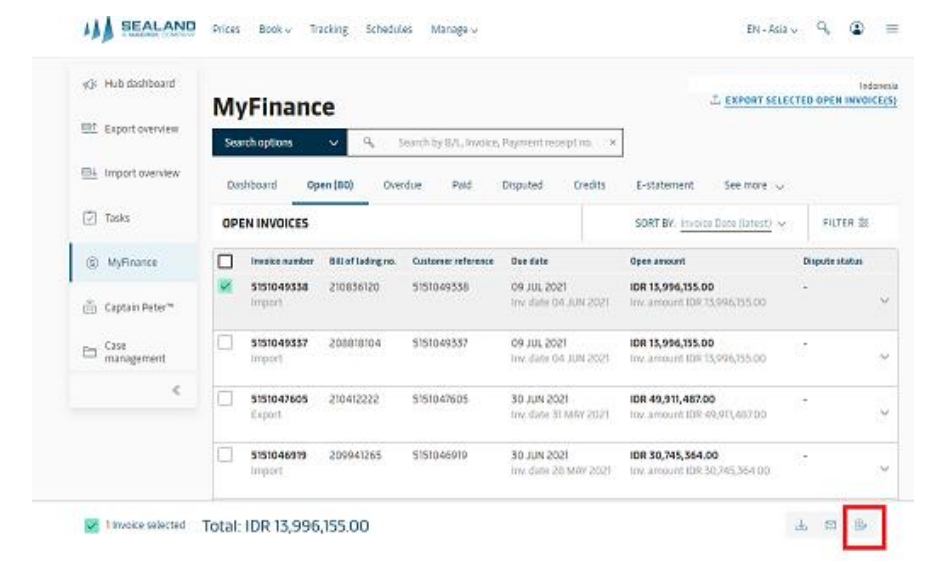

## 4. Complete the form.

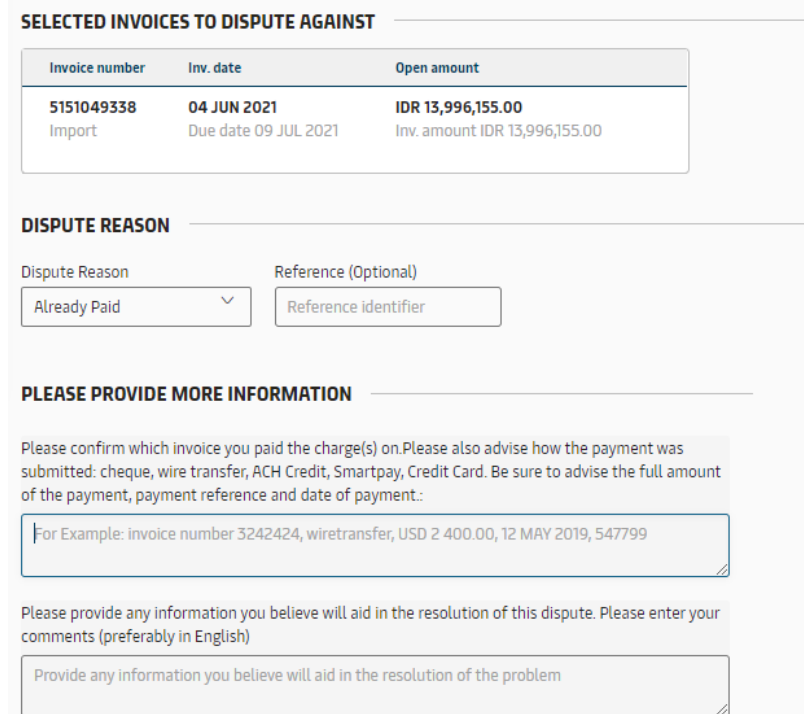

- Dispute Reason Incorrect rate : By using "Incorrect Rates" as a dispute reason you are confirming that one or more charges are not correct.
- Dispute Reason Already Paid : By using "Already Paid" as a dispute reason you are confirming that you have been invoiced twice for the same charge(s). Please check if you have received a credit note.
- Dispute Reason Missing Information : By using "Missing Information" as a dispute reason you are confirming that your invoice is wrong and you are requesting additional information to support why you have been billed the charges.

\*each of options will redirect you to next coloumn which need to be fullfill relate to your dispute reason.

5. You can upload supporting document also if needed, and then fulfill contact information. Click 'submit dispute case' once done

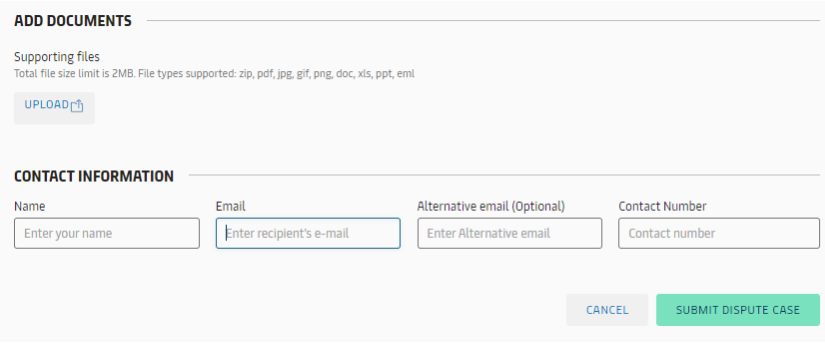